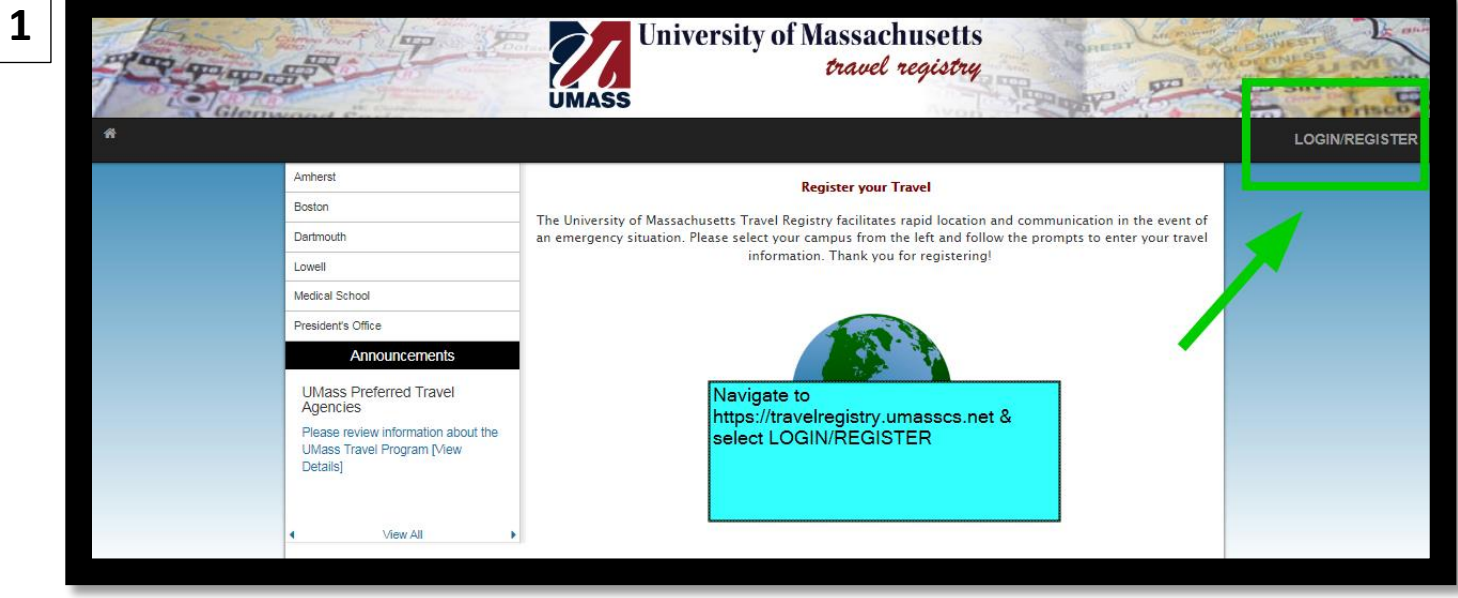

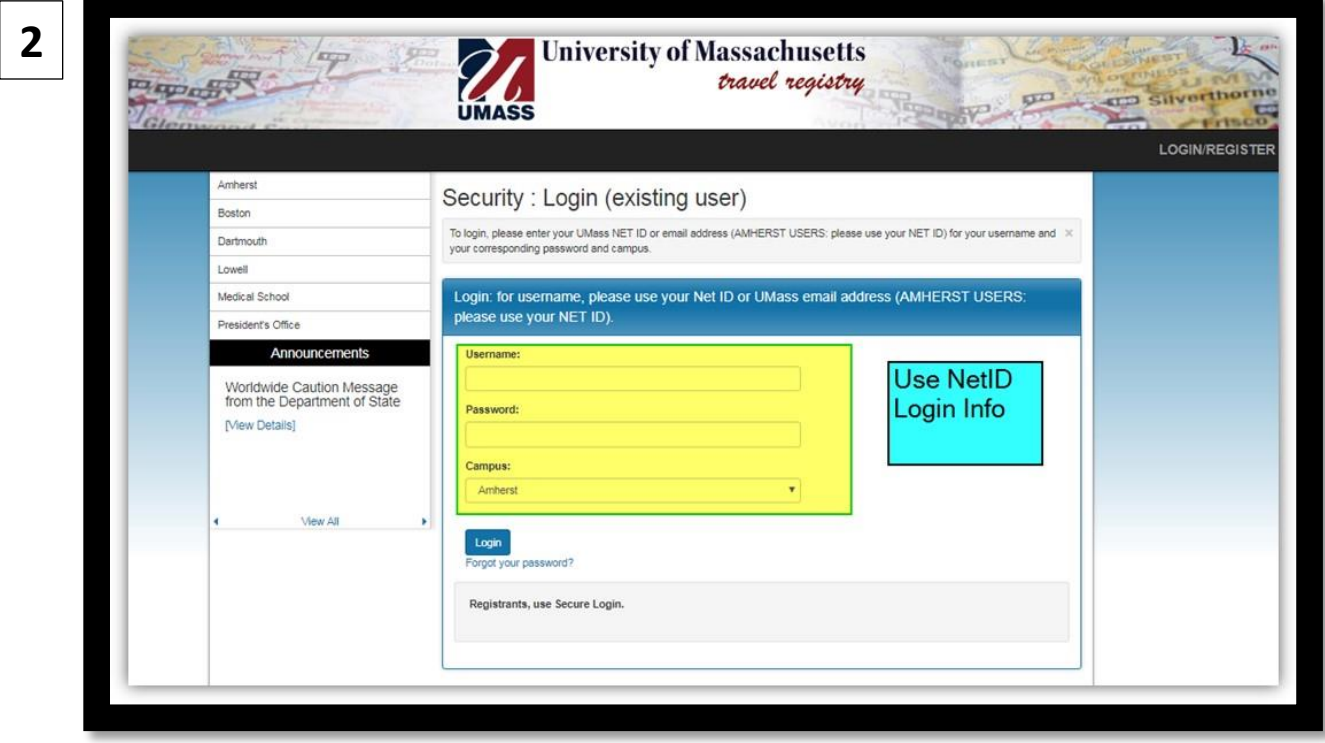

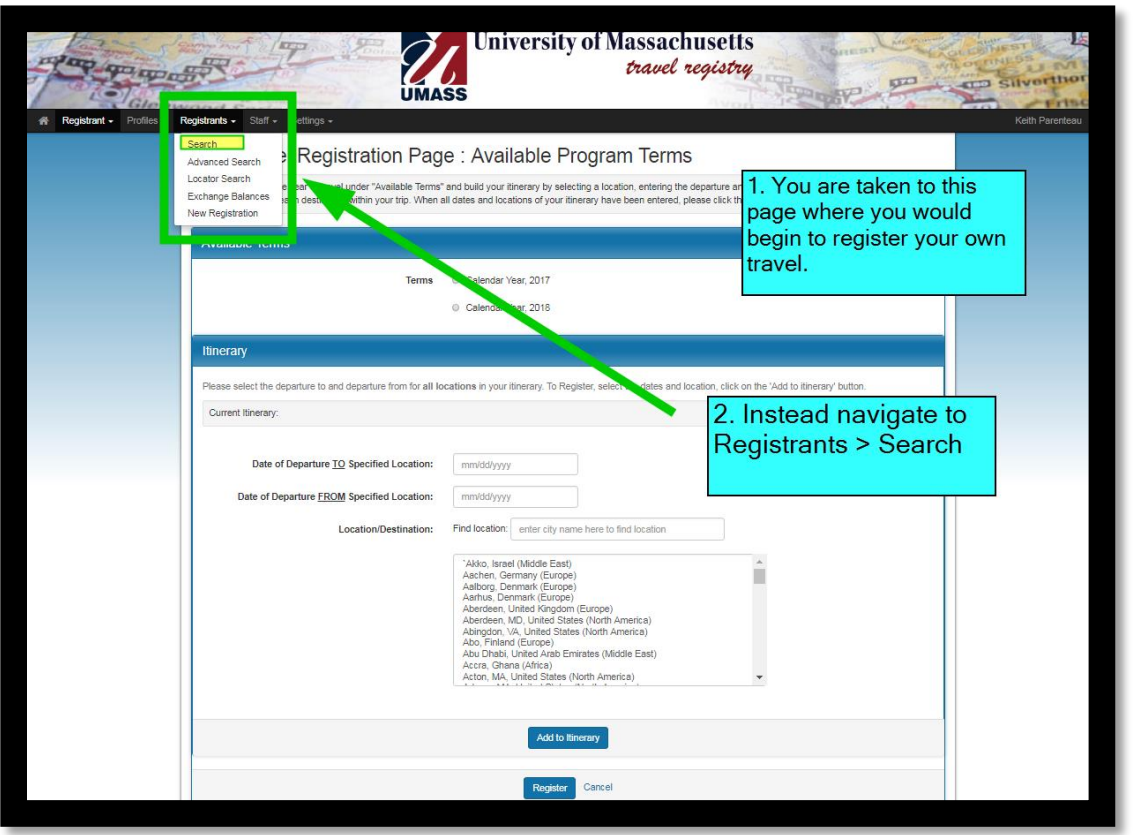

**4**

**3**

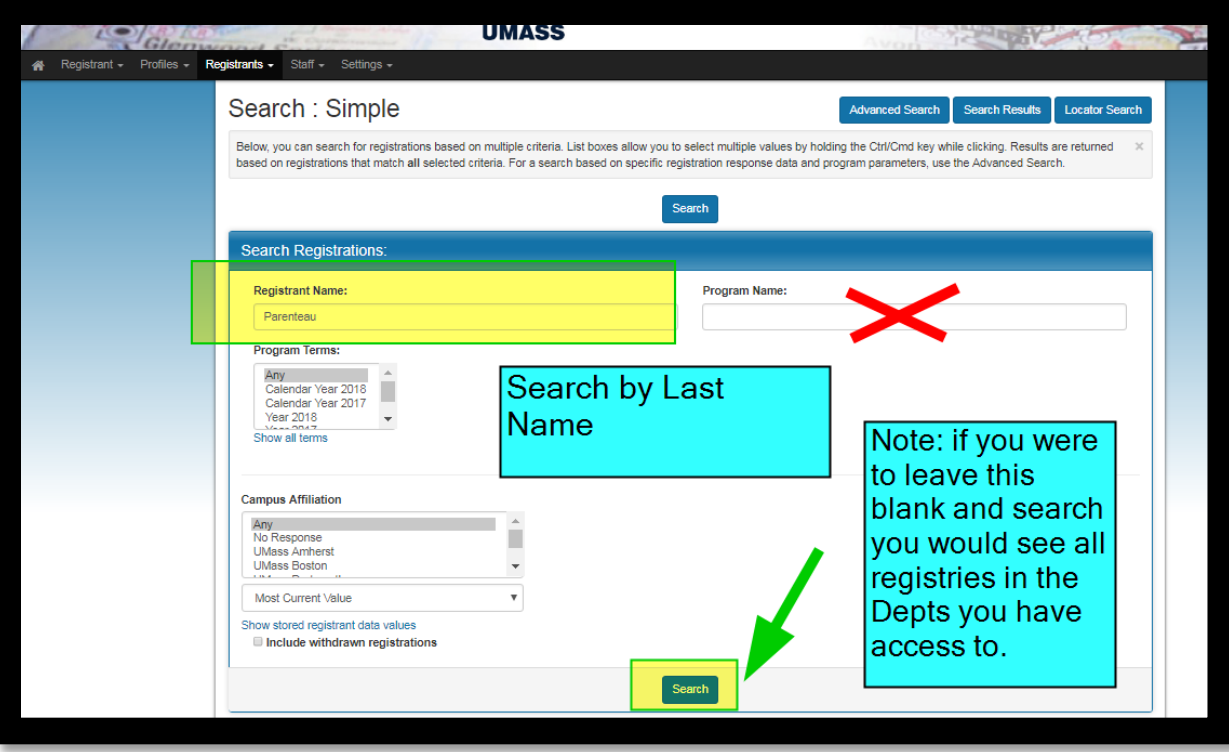

#### **Please Note: If you get no results in the search you may need to have access to the person's home dept added by contacing A&F. [afs-secadmin@admin.umass.edu](mailto:afs-secadmin@admin.umass.edu) (413) 545-2119**

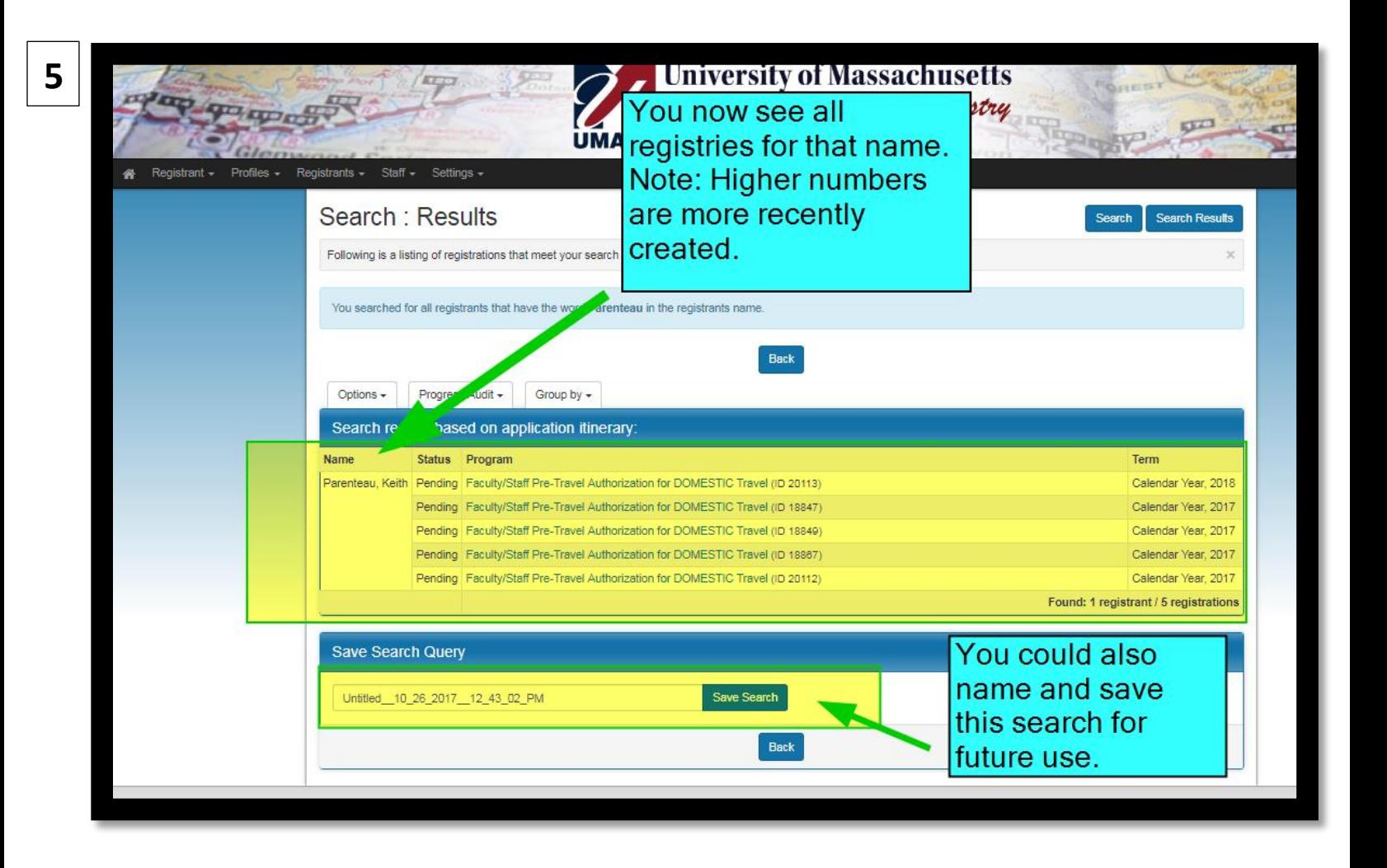

**\*Select your desired registry above\***

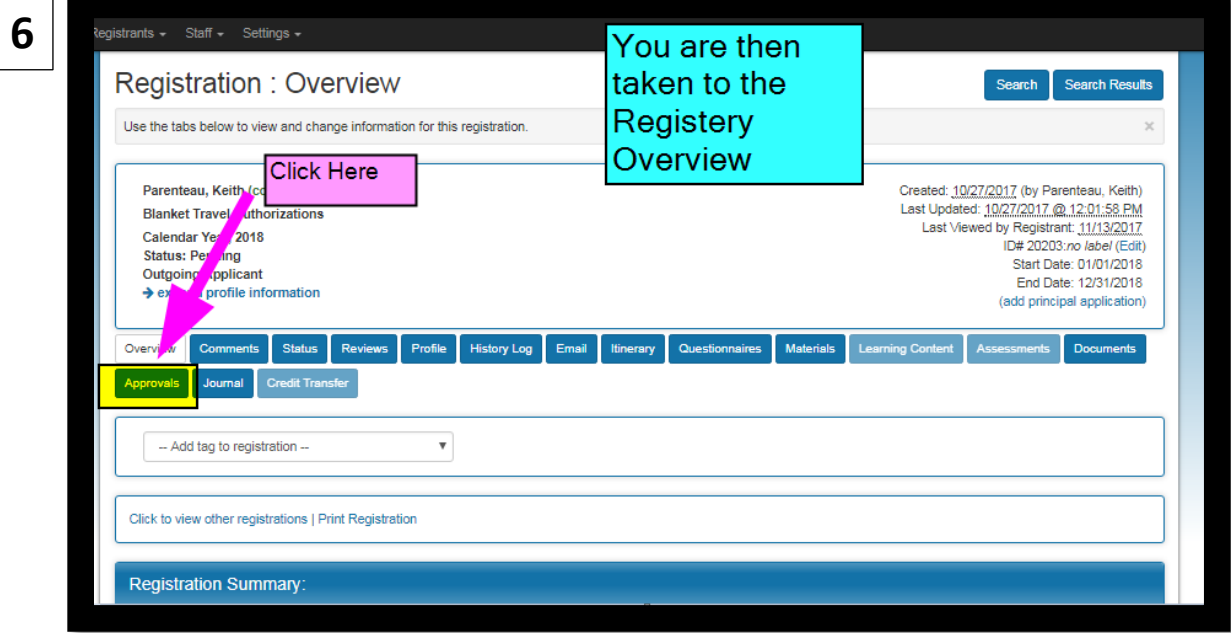

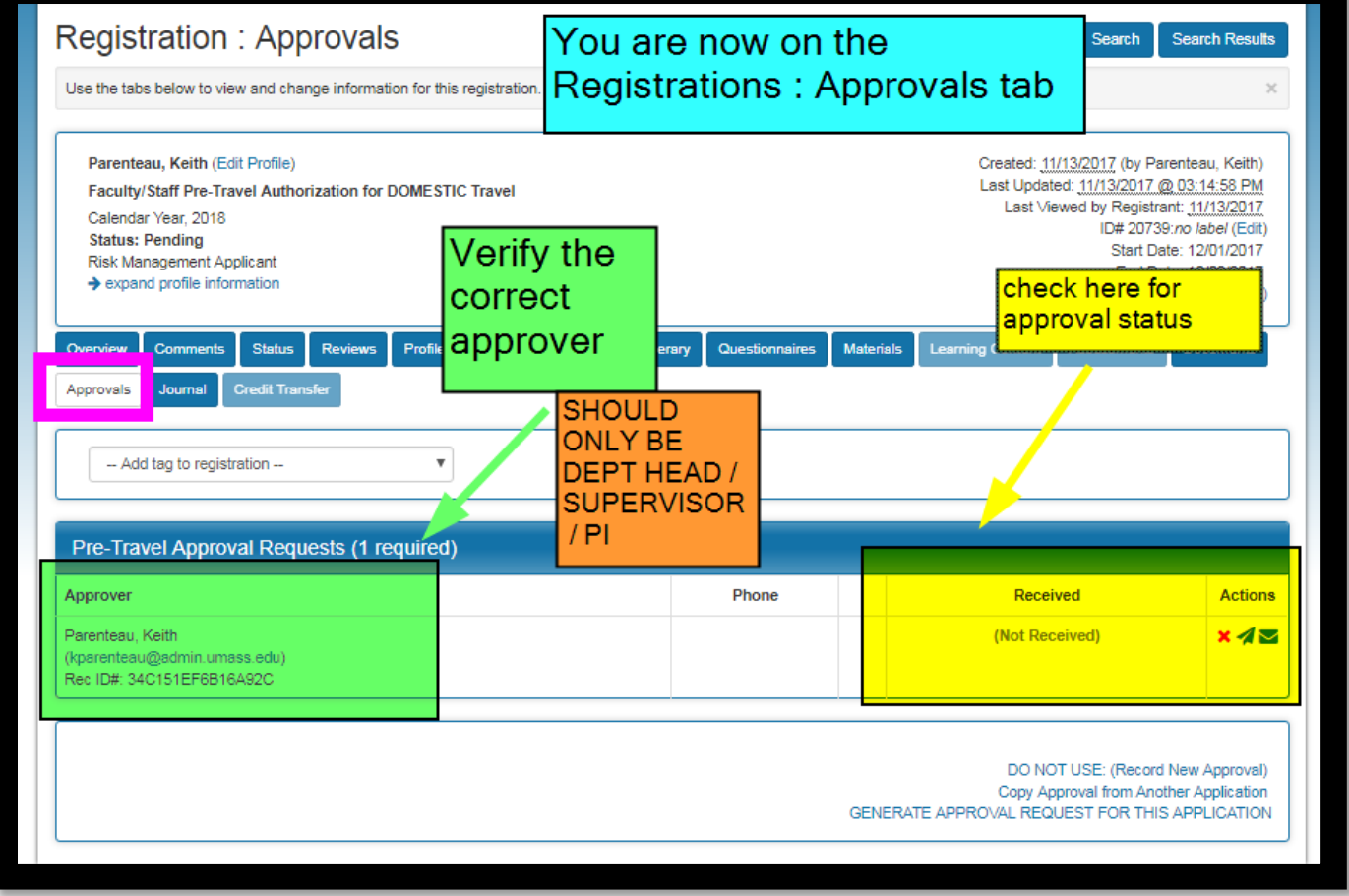

#### **\*How the Approval will look based on the 3 possibilities\***

**No Approval Sent**

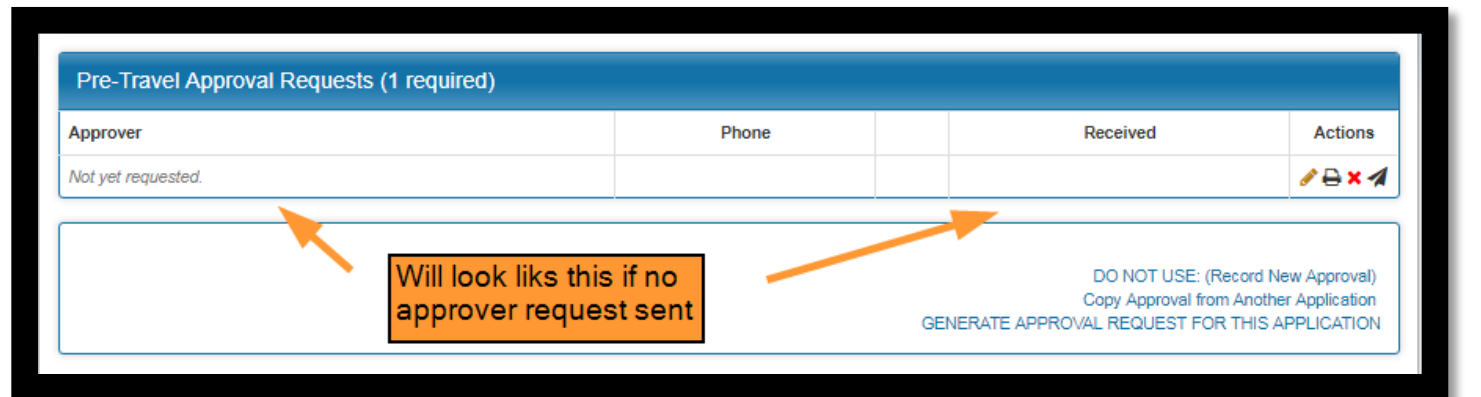

#### **Approval Sent - No Response**

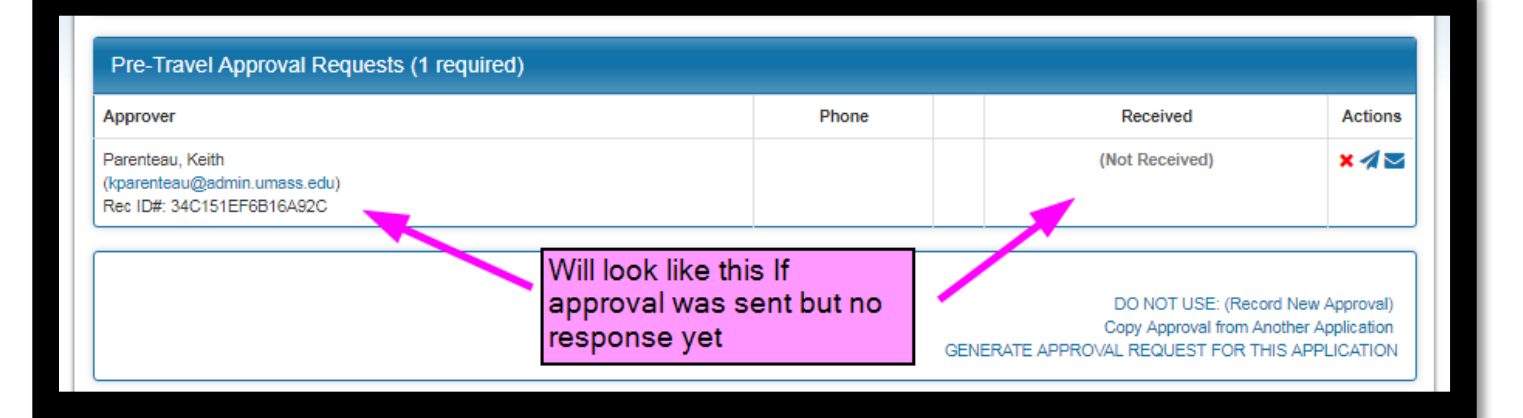

#### **Approval Sent - Approved**

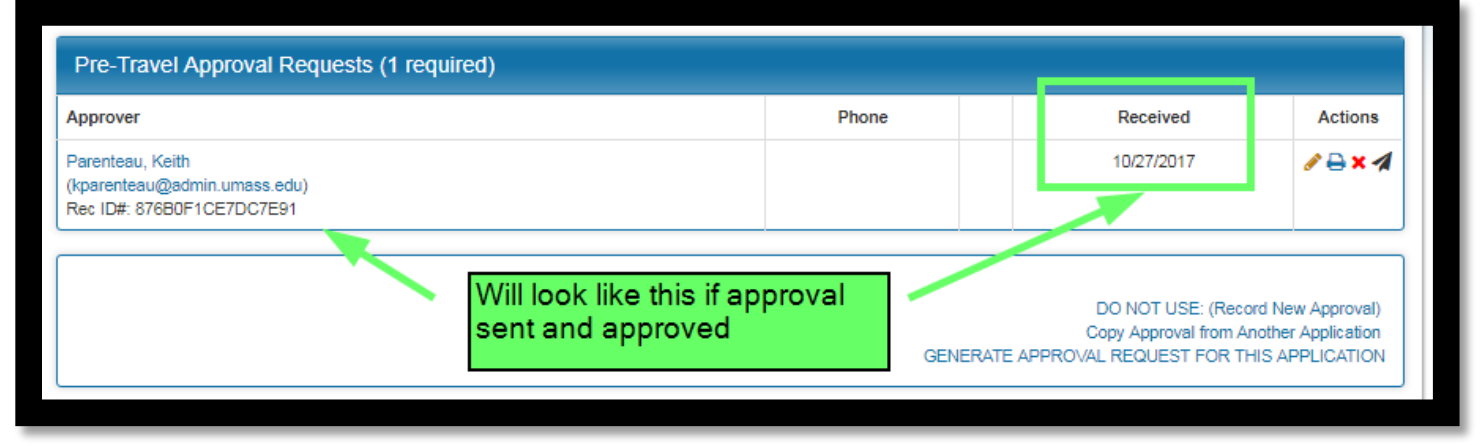

**8**

### **\*What to do if no requests or approver hasn't responded in some time\***

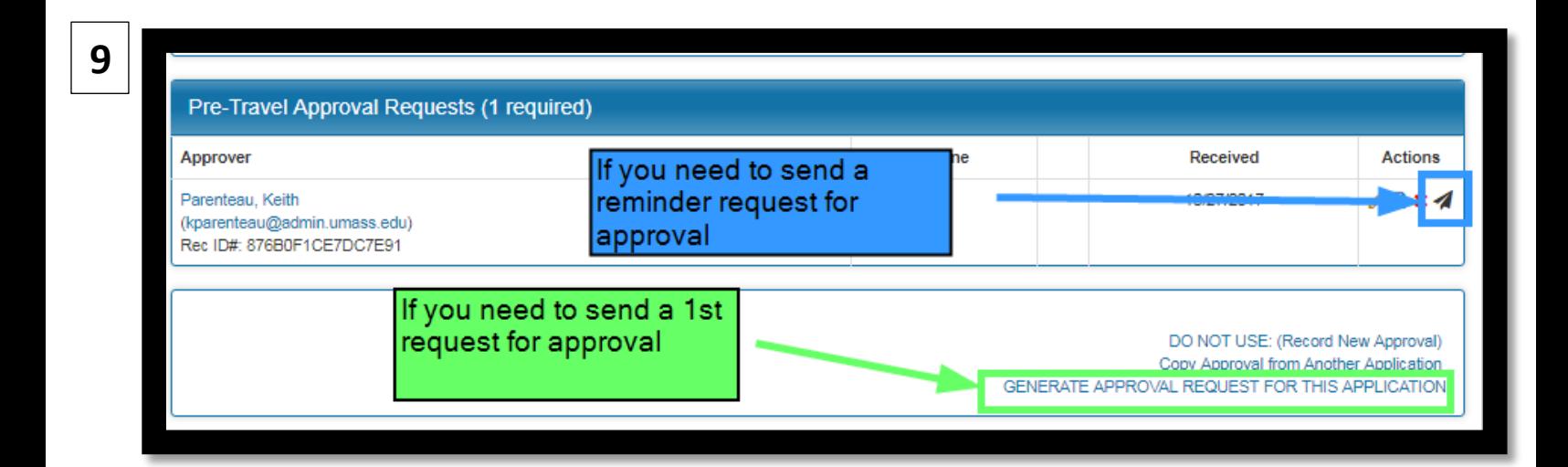

**If you find the wrong approver is listed:**

**You can generate a new approval via the "GENERATE APPROVAL REQUEST FOR THIS APPLICATION". To delete an erroneous approval request please contact Keith Parenteau [kparenteau@admin.umass.edu](mailto:kparenteau@admin.umass.edu)**

**All travel registries must have been approved before referencing it on an expense report and submitting.**